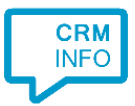

How to configure caller recognition and screen-pop for:

# Incwo

Supported versions: Incwo Contact replication method: REST API Screen pop method: URI

#### **Prerequisites**

The Incwo API is used for contact data replication. To use this, you need a Server address. You can find the Server address by going to "Configuration" and clicking on "Export and import data". There you can find "API Settings". Click "yes" to enable API. You will now see your Server address.

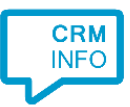

## Configuration steps

1) Start by clicking 'add recognition' in the [Recognition Configuration Tool](http://www.cloudcti.nl/Documentation) (this is done automatically if no configuration has yet been configured). From the list of applications, choose 'Incwo', as shown below.

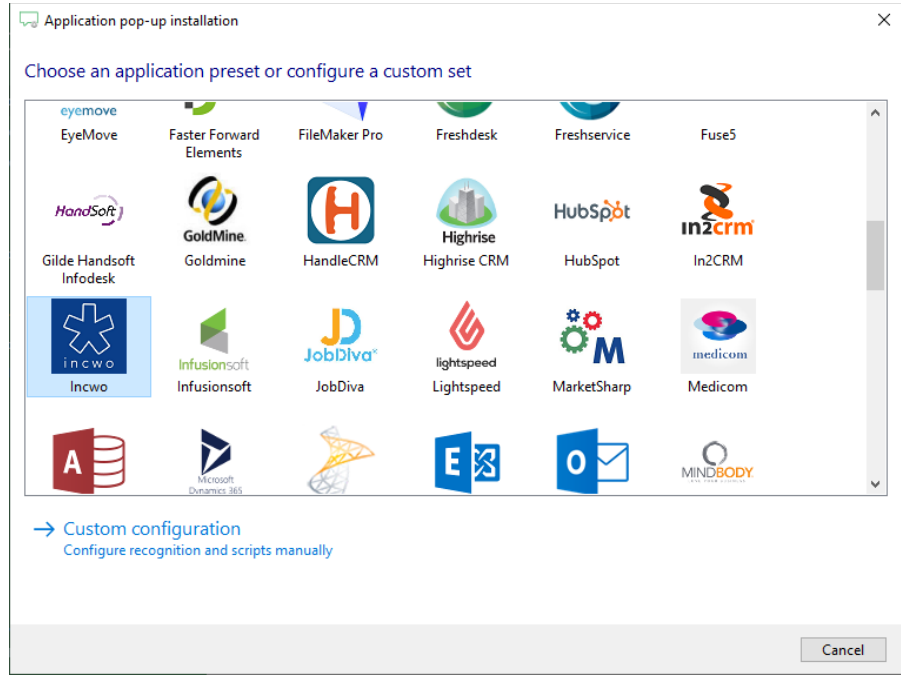

2) Enter your Incwo server address (URL), username and password to authorize the synchronization service, press "Next".

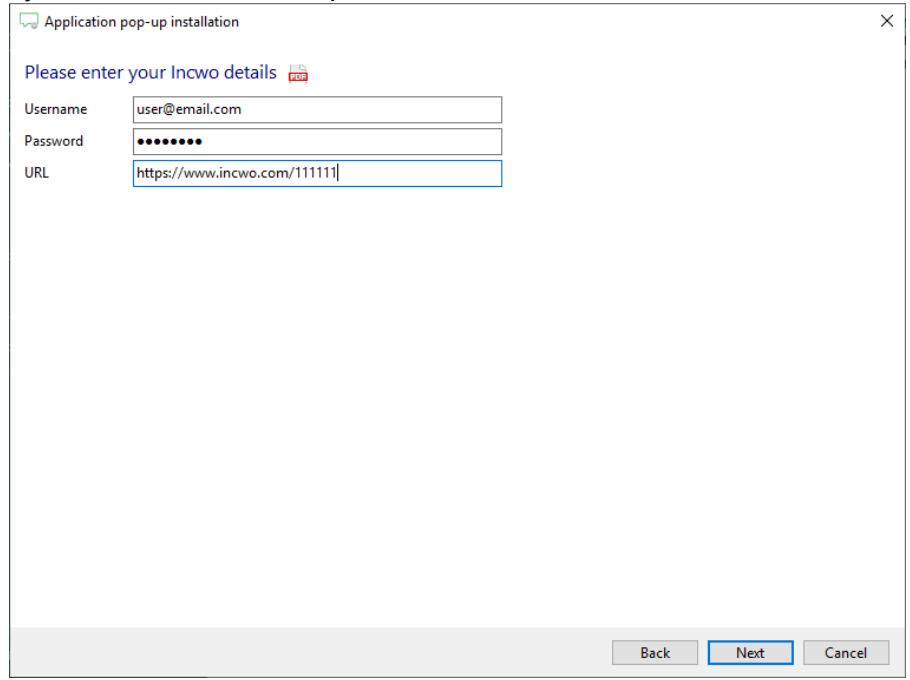

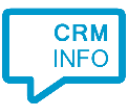

3) The CTI Wizard automatically detects the phone number fields. The content of these columns will be indexed for matching the phone number of an incoming call.

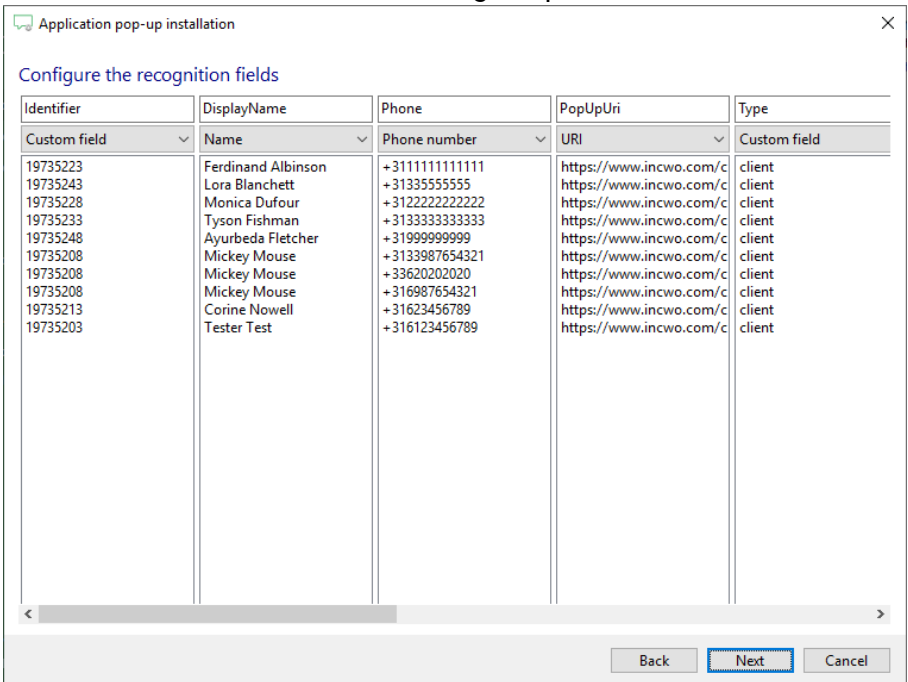

#### 4) Choose which fields to display in the call notification on an incoming call.

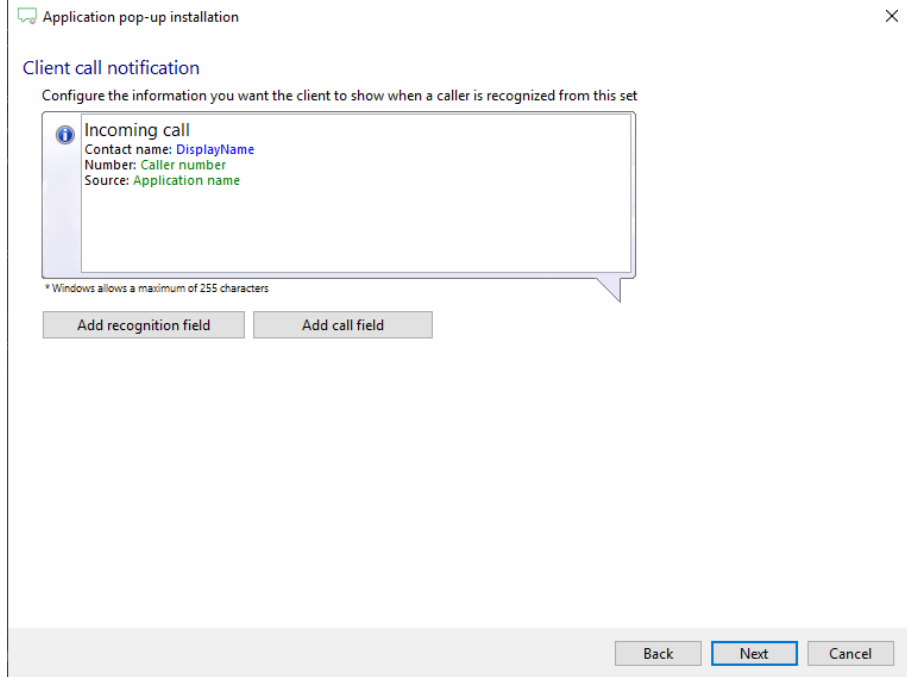

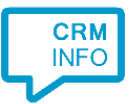

### 5) You can change or add additional scripts, press 'Next' to continue.

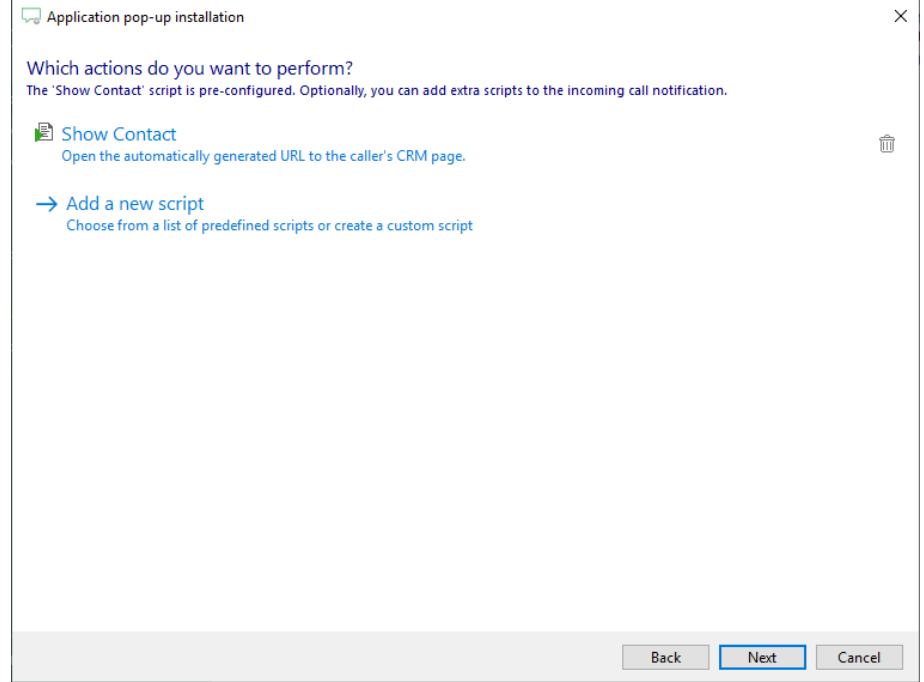

6) Check the configuration summary and click finish to add the recognition from Incwo.

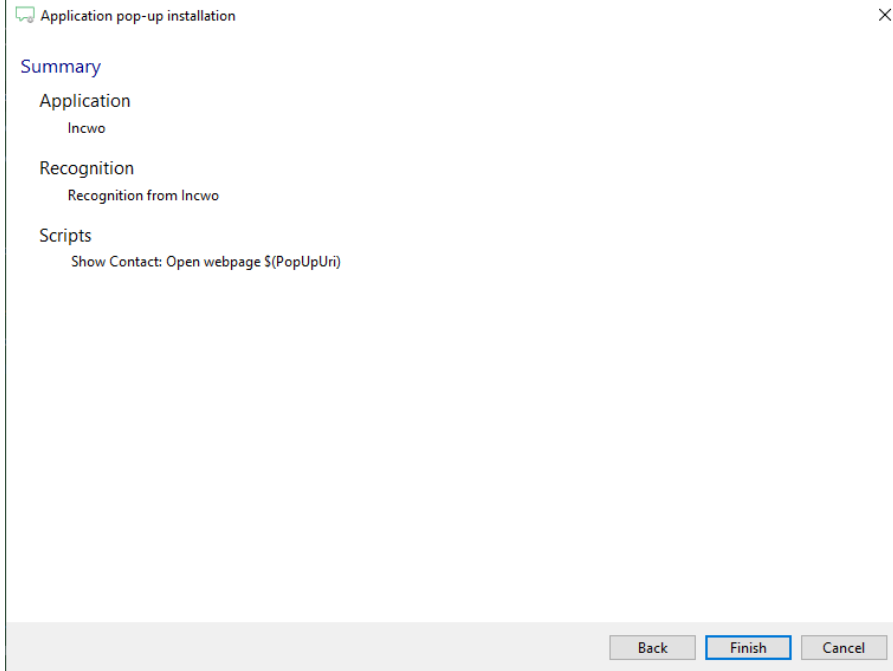